ZID - Zentraler Informatikdienst

TAN

**VERSIT** 

Eigenen Shortcut erstellen: Register "Datei" → "Optionen" → "Menüband anpassen" → "Tastenkombinatitionen: Anpassen"

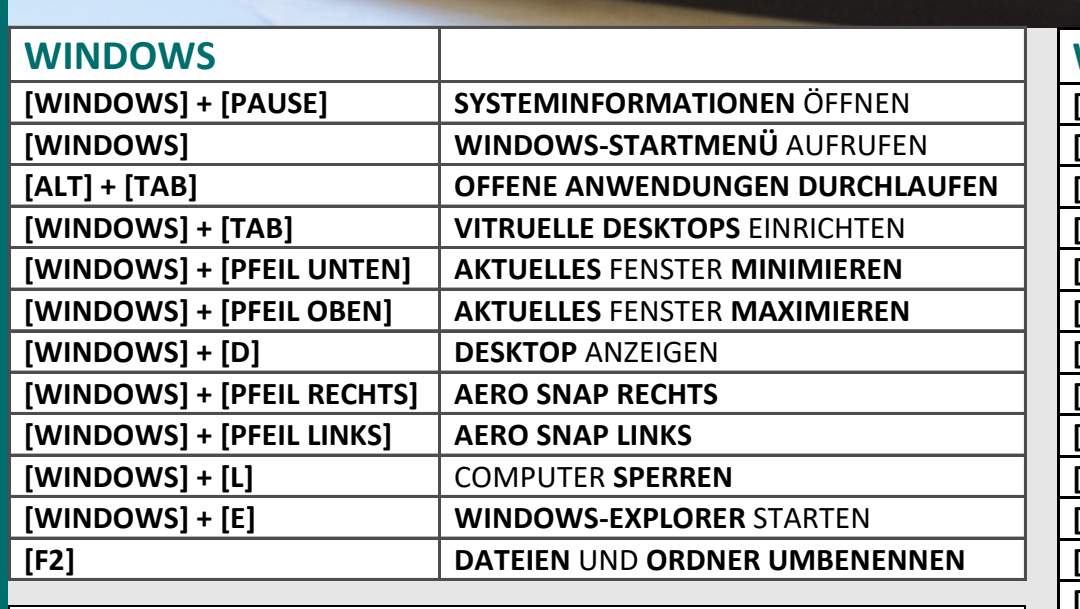

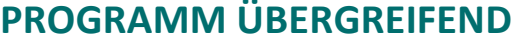

Tastarton Montes

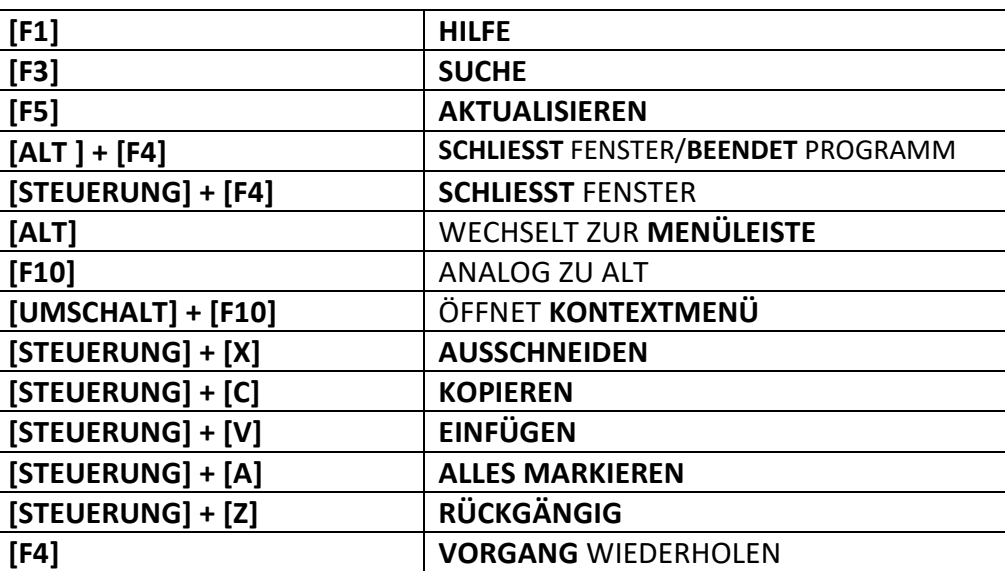

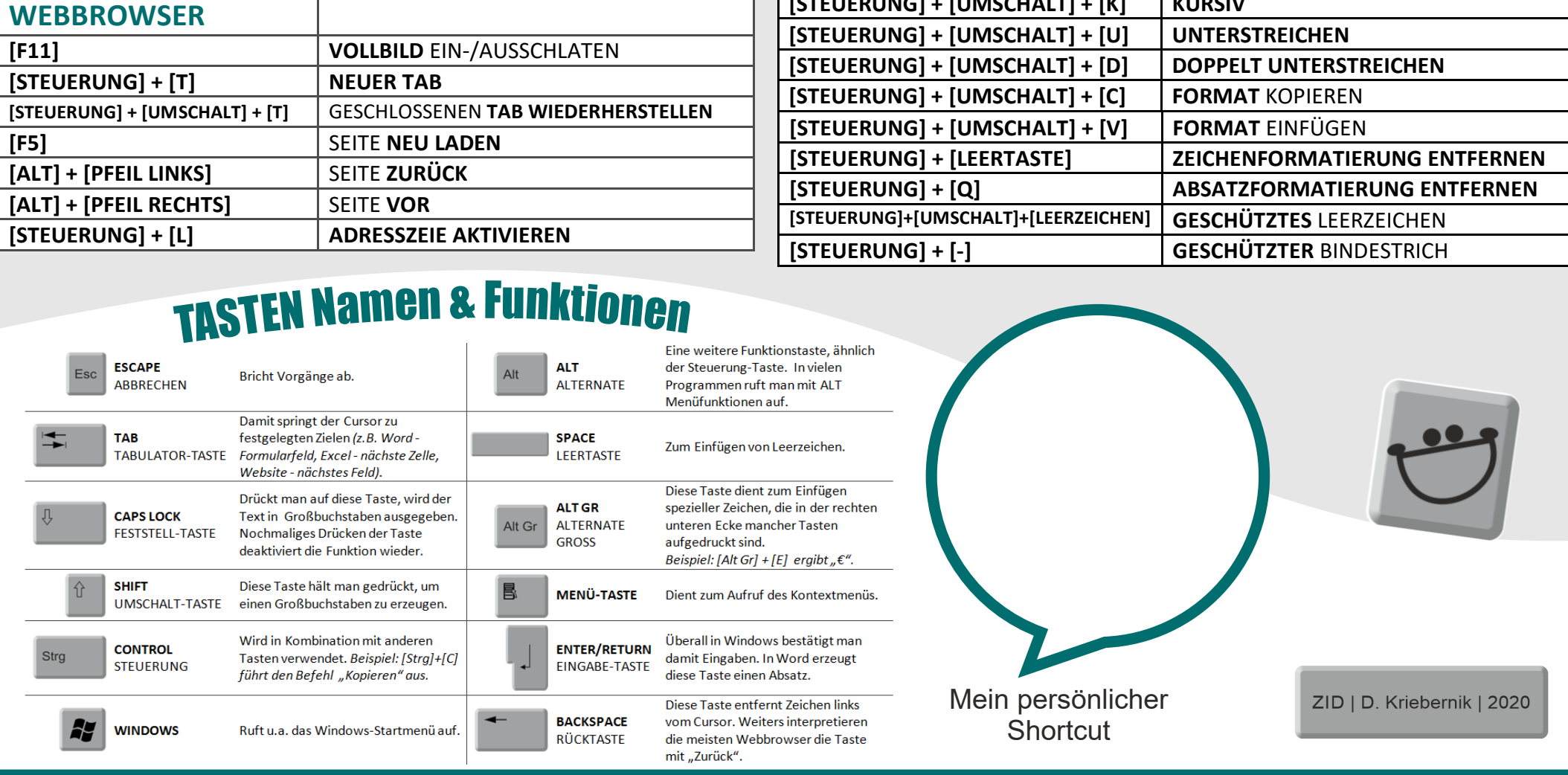

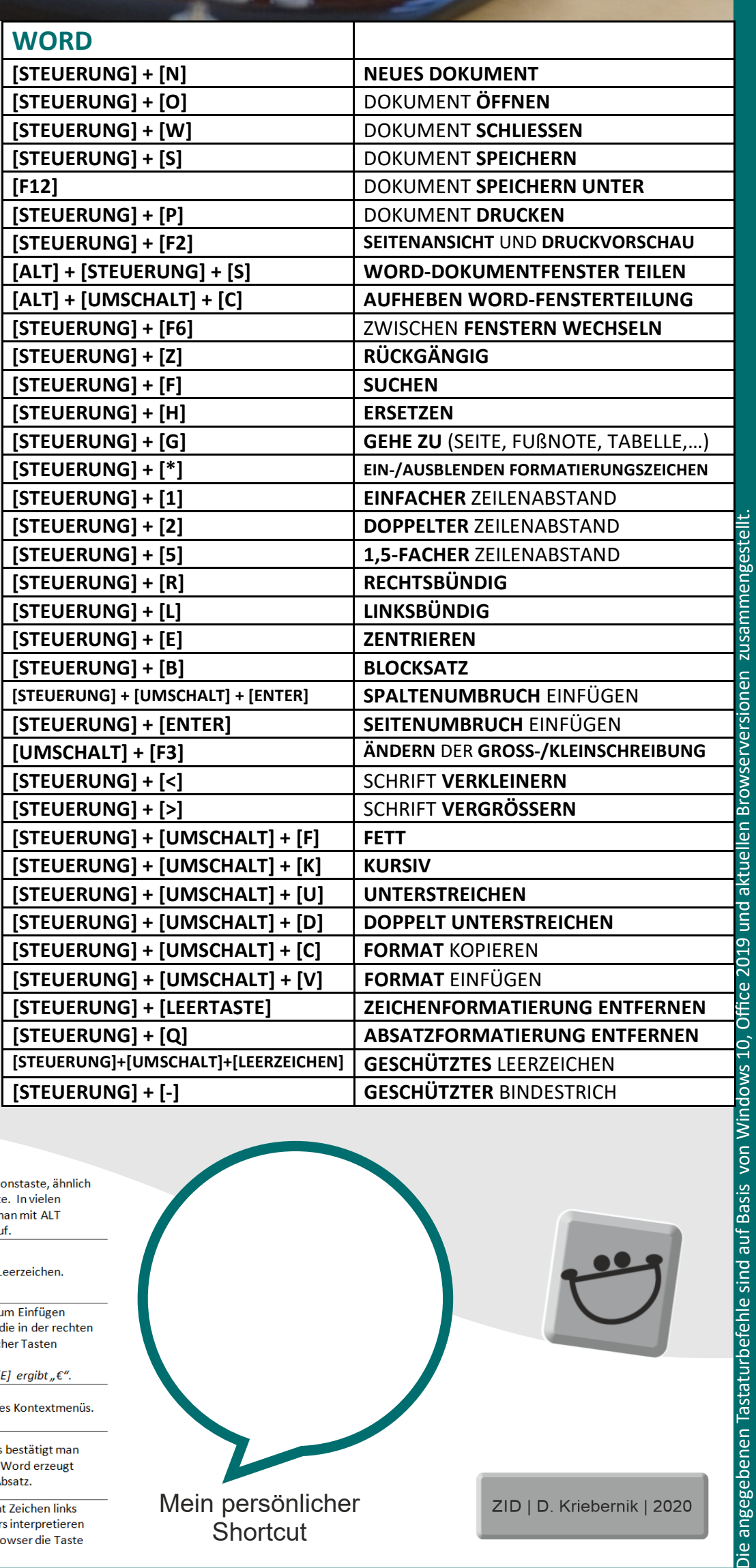

Die angegebenen Tastaturbefehle sind auf Basis von Wind